#### **Accueil**

Bienvenue sur la page d'accueil.

Vous y trouverez vos stats globales et vos derniers jeux.

De là vous pouvez créer un nouveau jeu. Mais aussi consulté votre solde de crédit et en acheter d'autres.

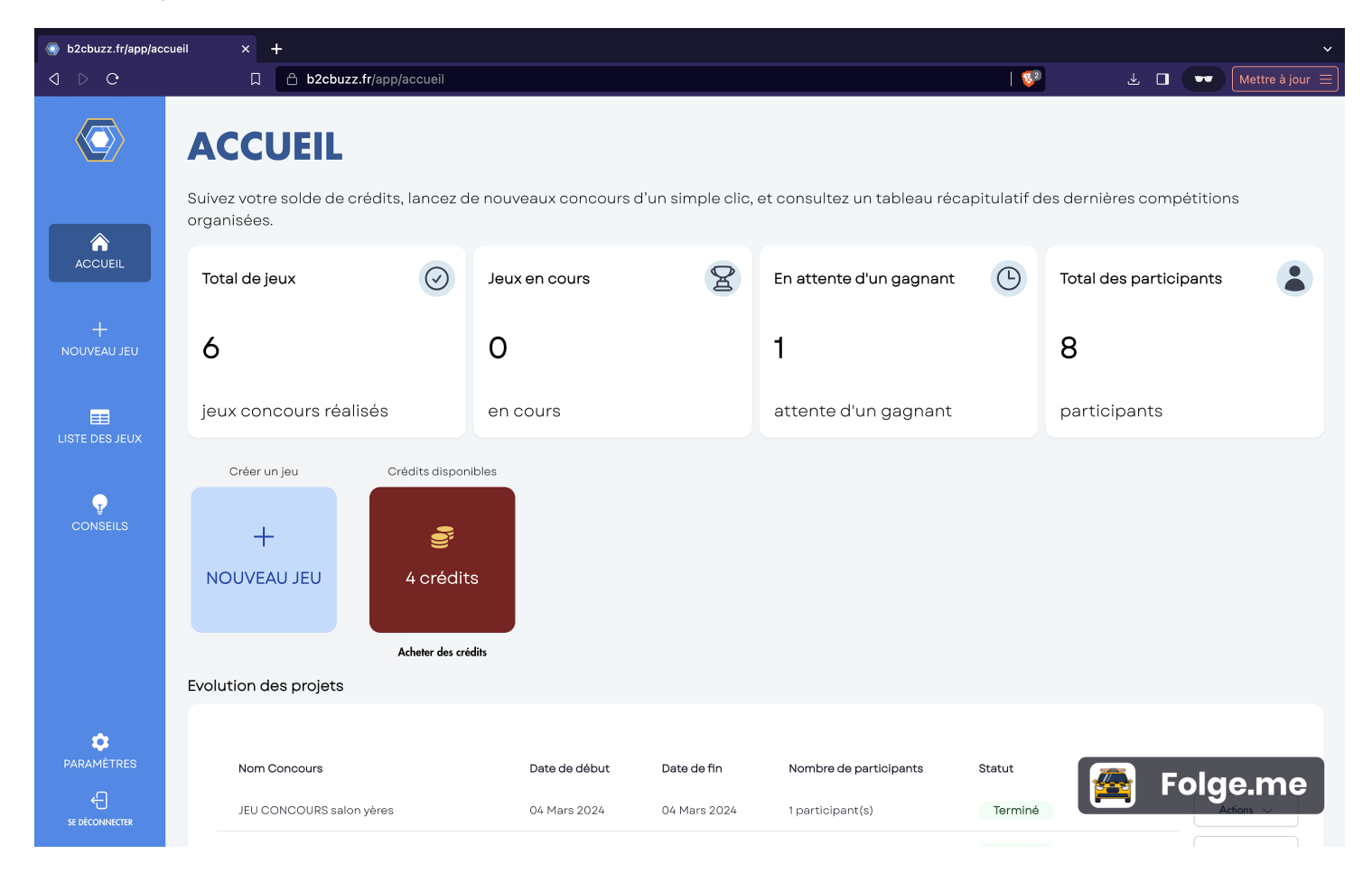

### **Racheter des crédits**

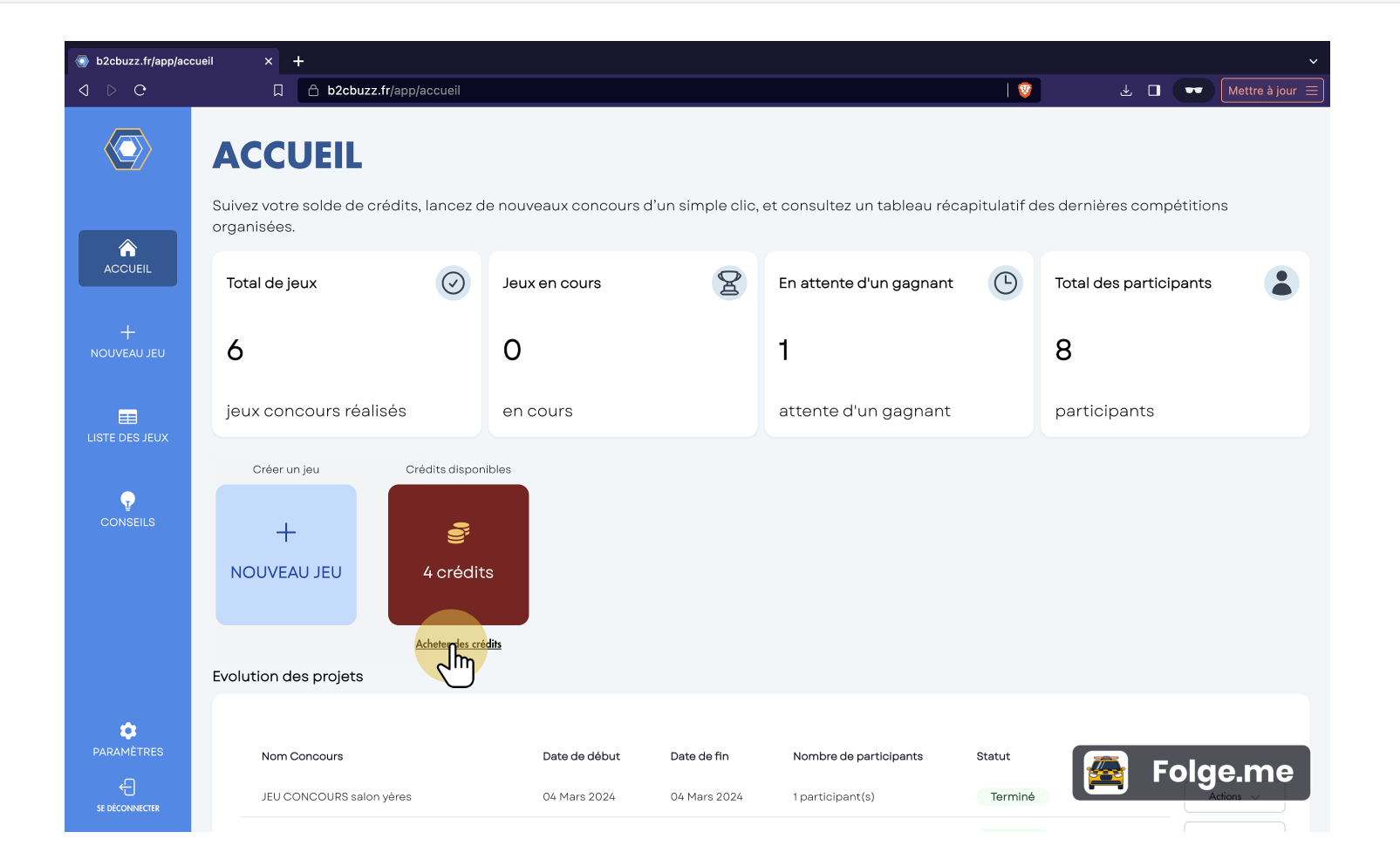

#### **Racheter des crédits 2**

Changez d'abonnement pour passer à la formule supérieur. Ou acheter vos crédits à l'unité.

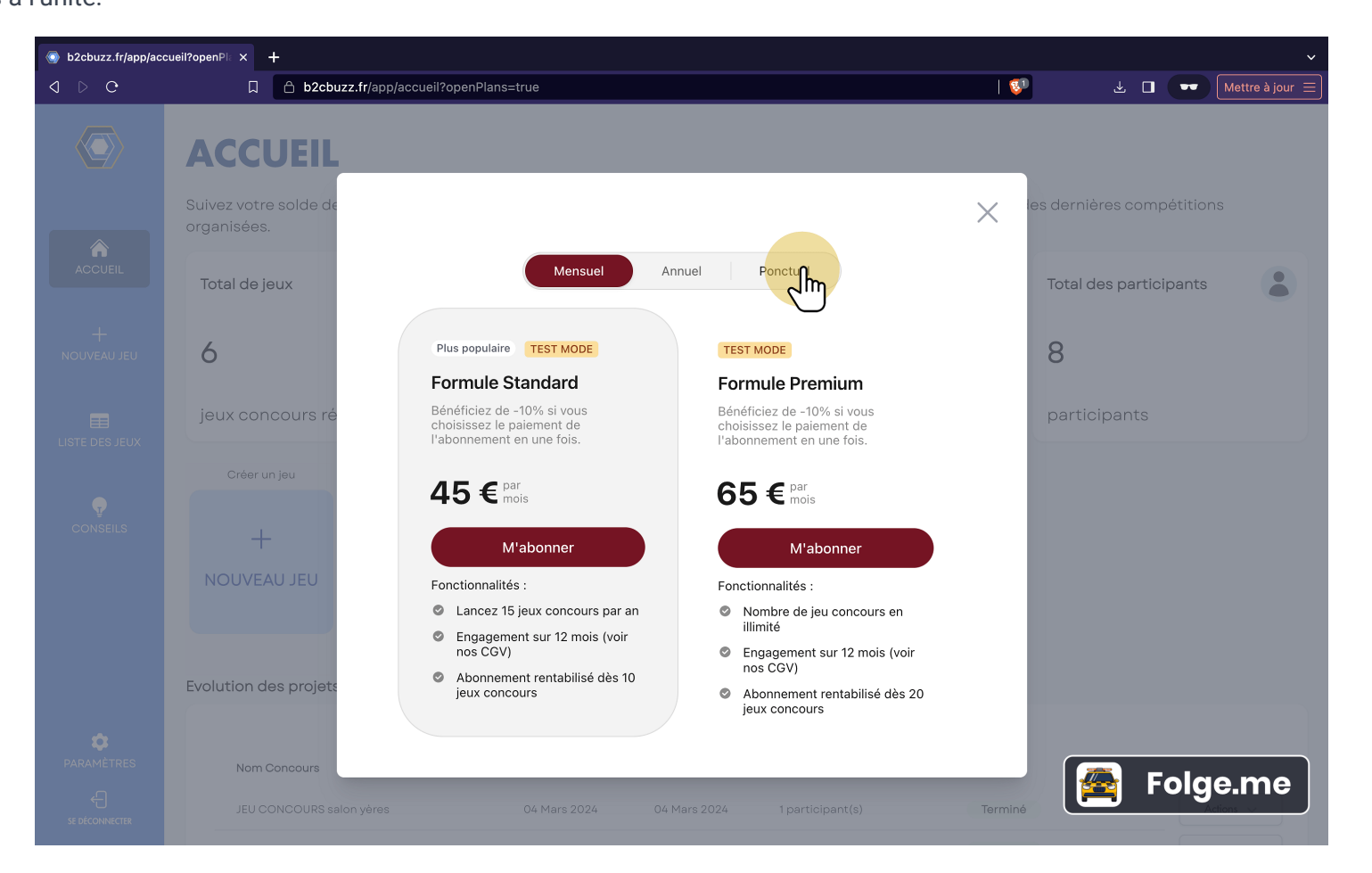

### **Racheter des crédits 3**

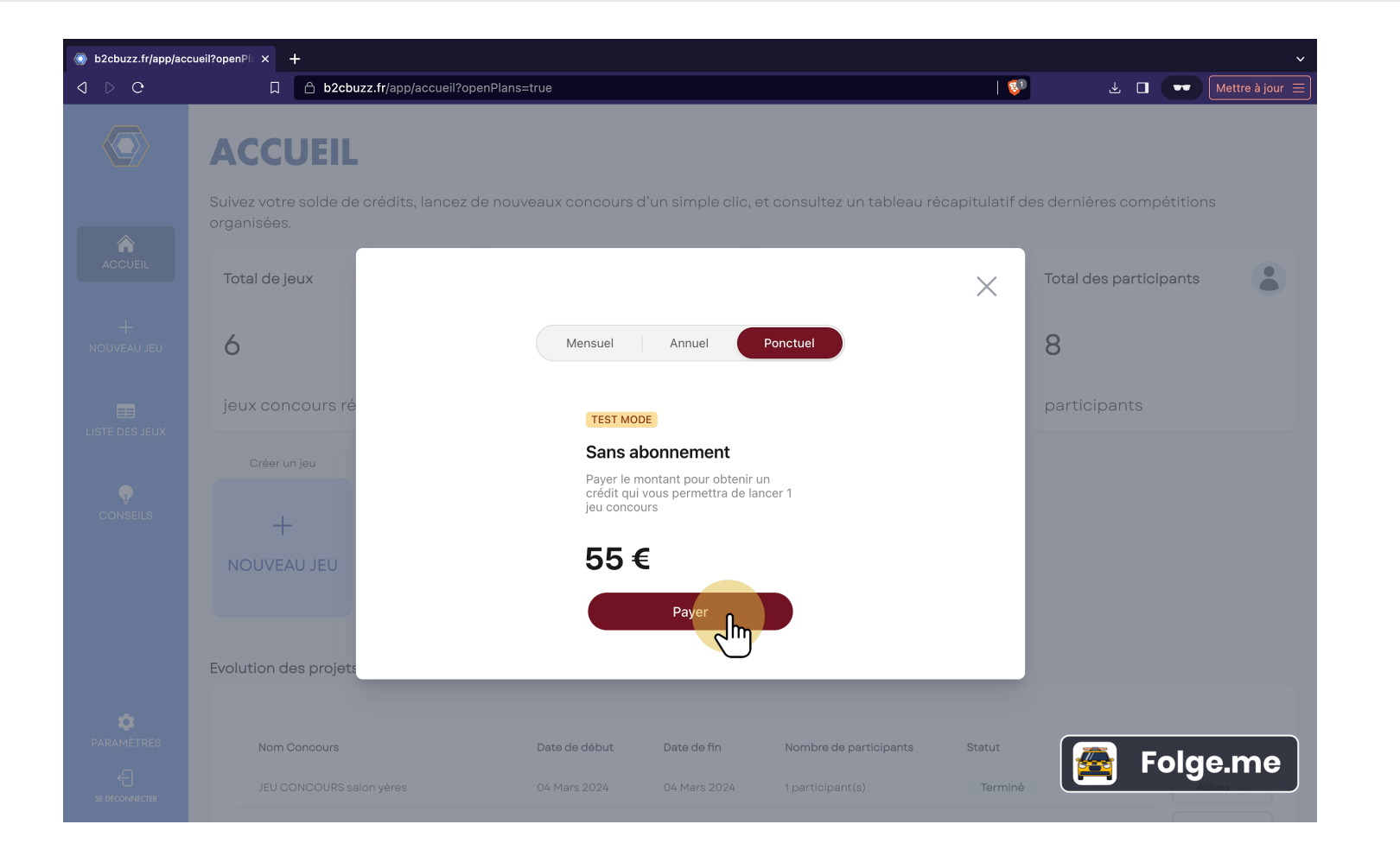

### **Créer un nouveau jeu**

Cliquez sur le bouton nouveau jeu pour accéder à l'éditeur.

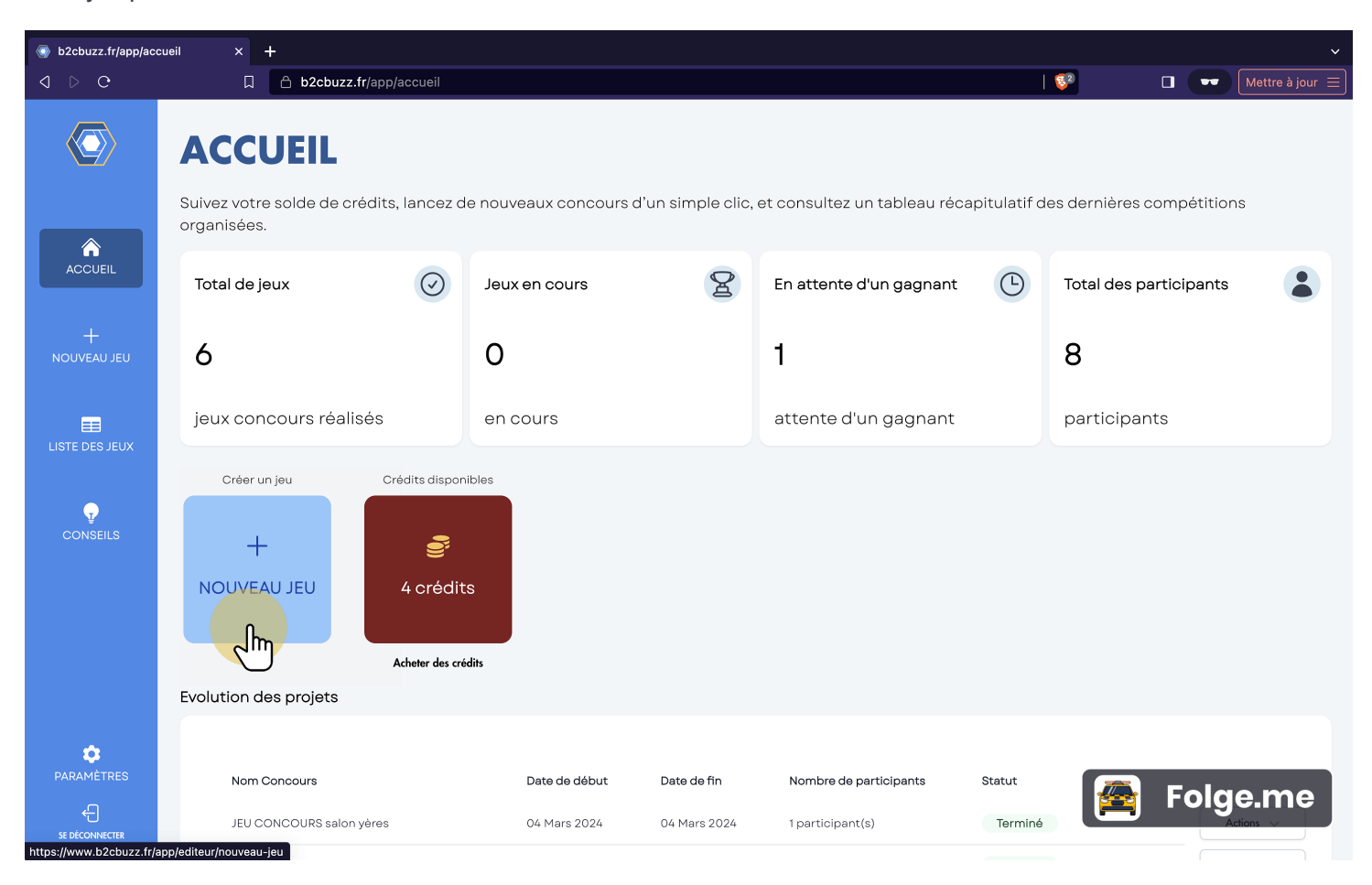

# **Éditeur**

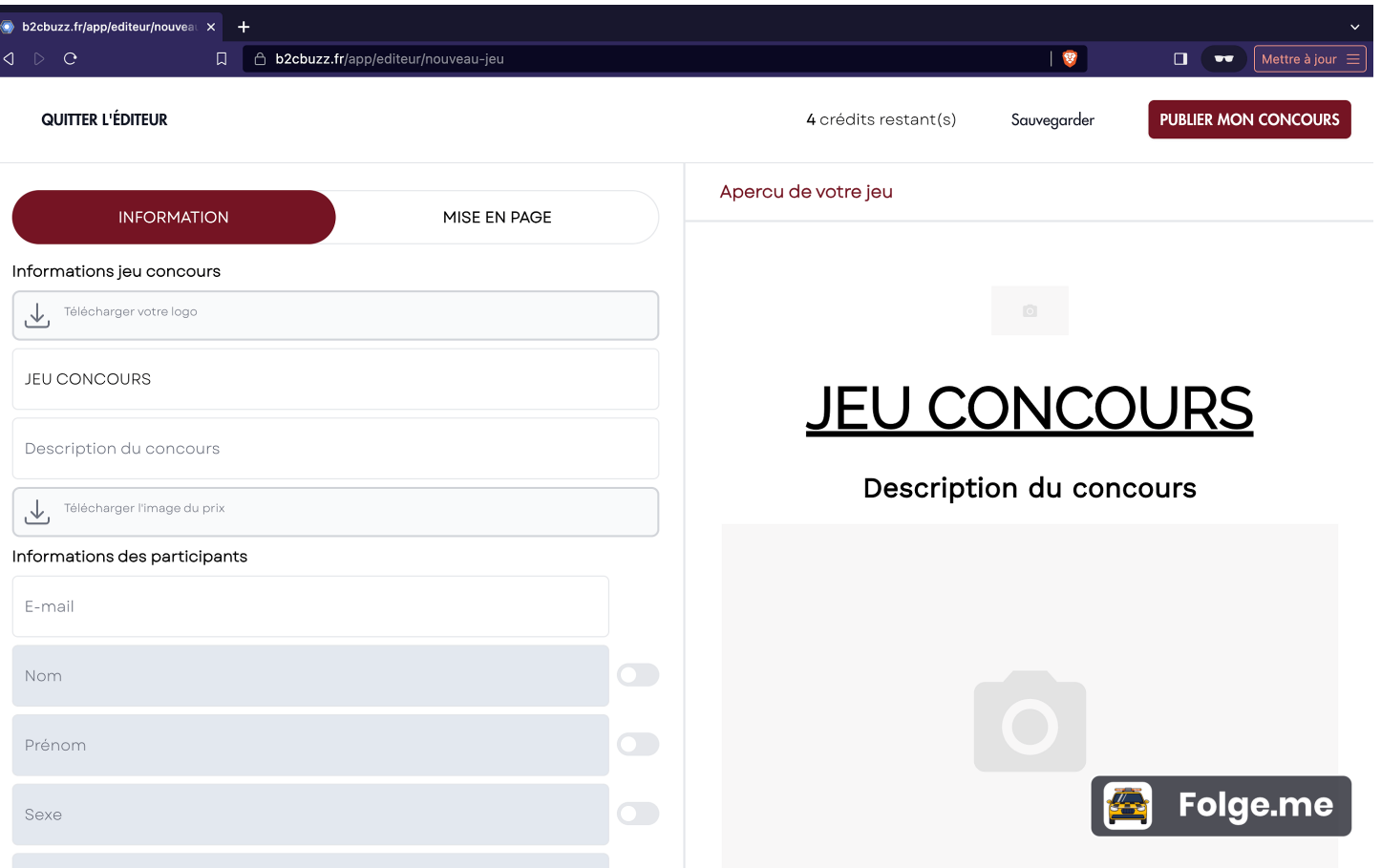

### **Evolution des jeux**

Retrouvez vos derniers jeux, en fonction de leur statut plusieurs actions vous seront proposées.

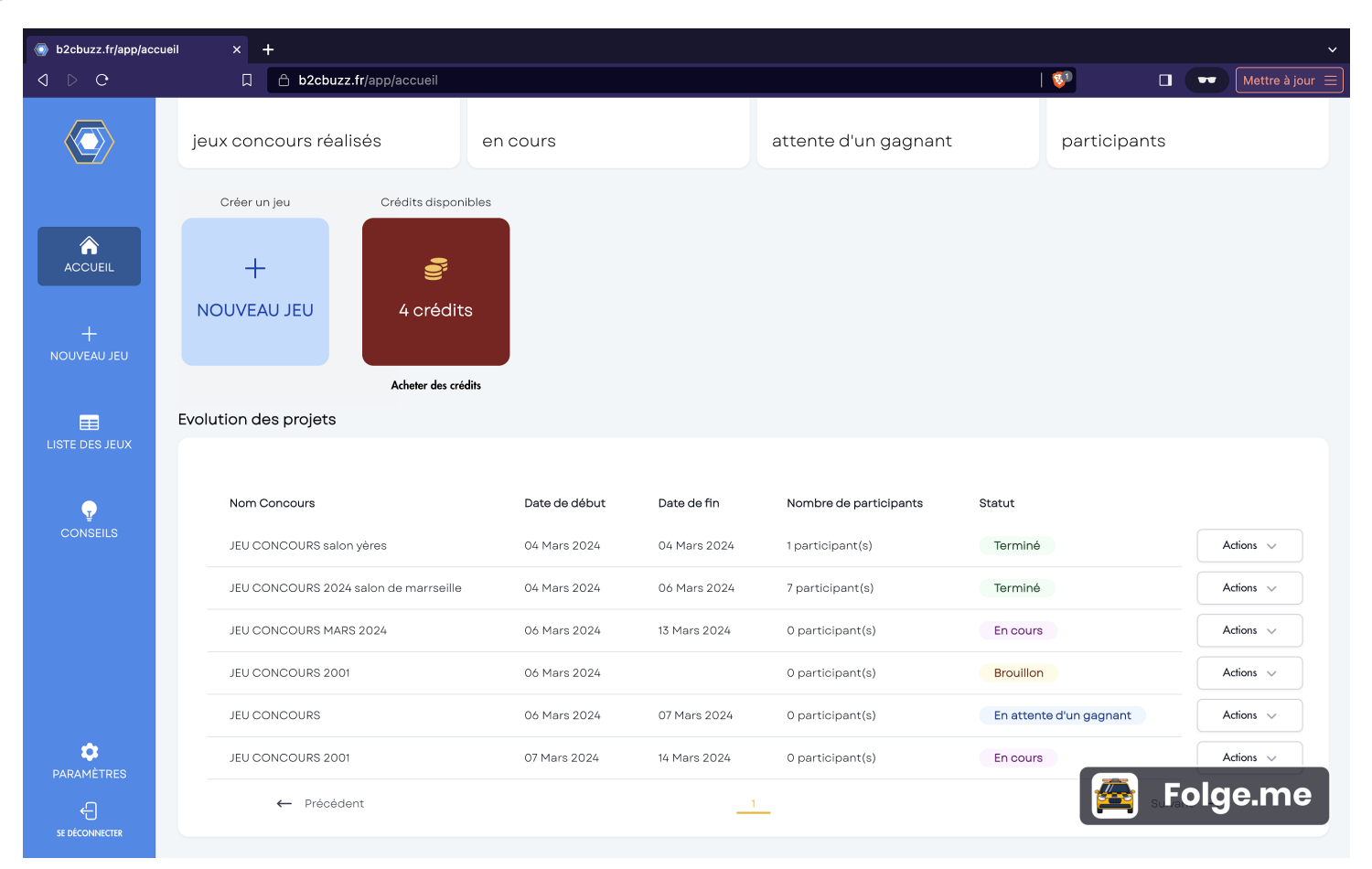

## **Action jeu "terminé"**

Pour un jeu "terminé" vous pouvez voir les participants et effectuer le tirage au sort.

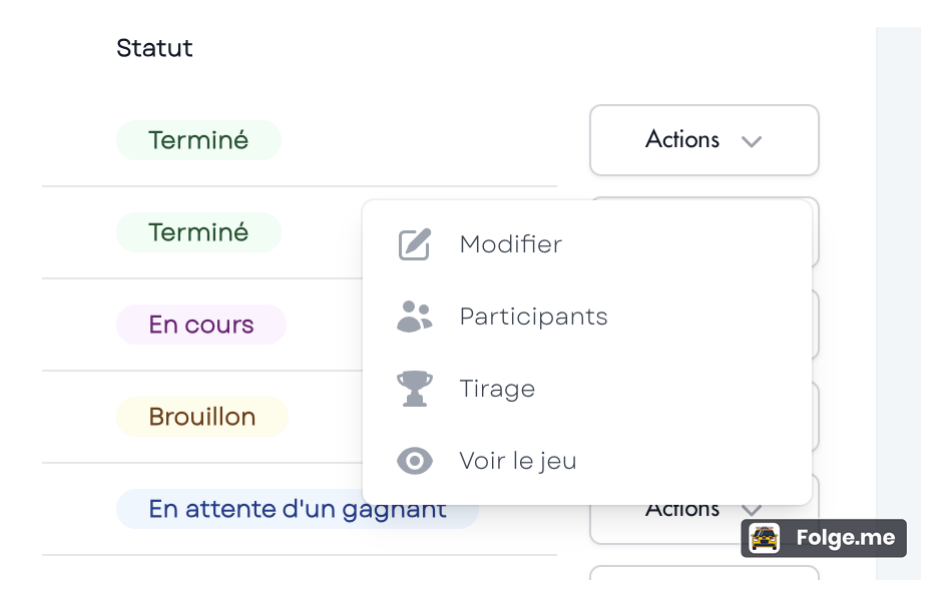

## **Action jeu "en attente d'un gagnant"**

Pour un jeu "en attente d'un gagnant" vous pouvez modifier le design et relancez le jeu en le prolongeant. Voir les participants et faire le tirage au sort.

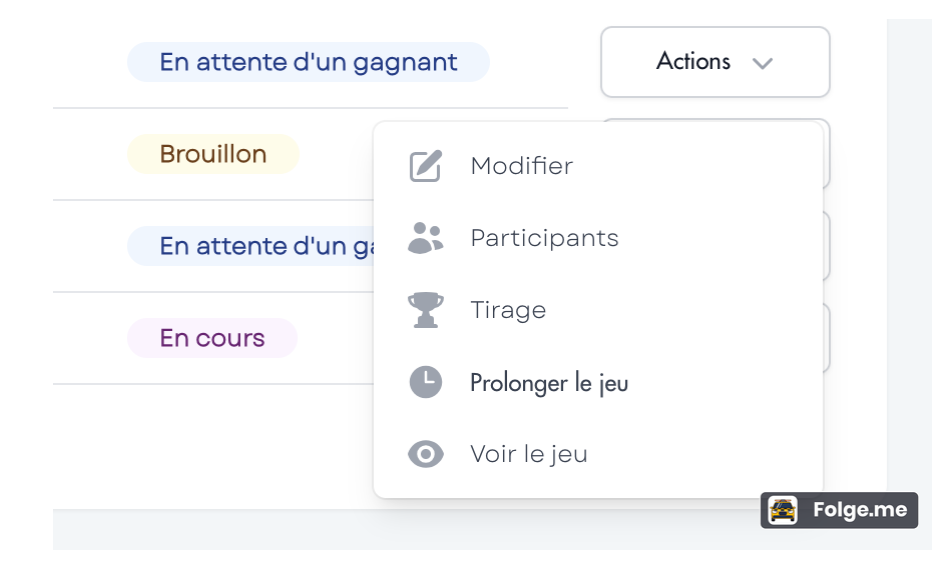

### **Action jeu "en cours"**

Pour un jeu "en cours" vous pouvez modifiez le design en temps réel. Générez et téléchargez un QR code qui renvoie vers votre jeu. Voir les participants. Et prolongez ou mettre fin au jeu.

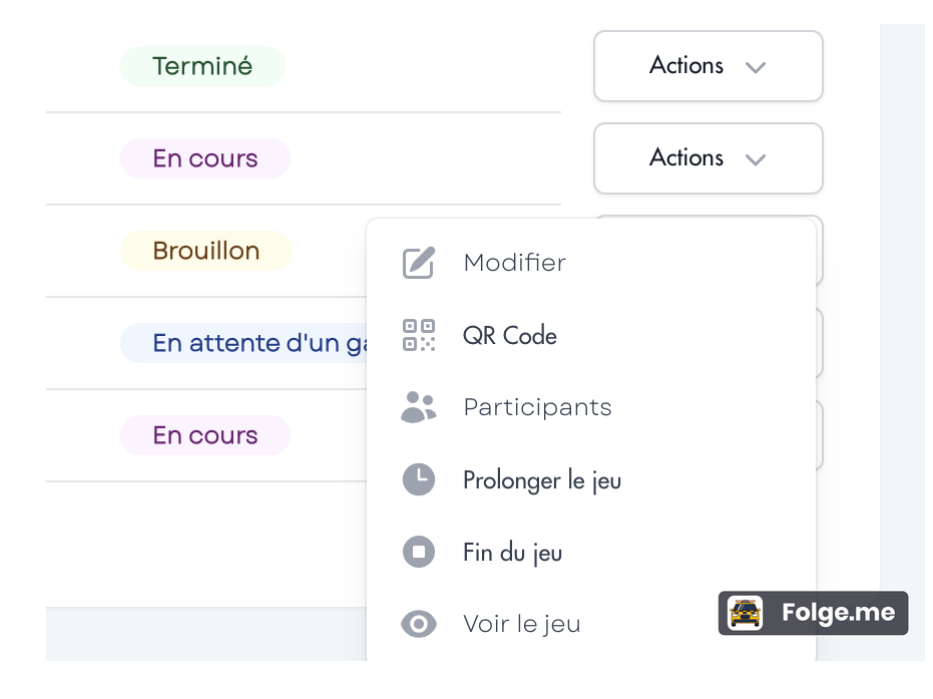

# **Action jeu "brouillon"**

Pour un jeu "brouillon" vous pouvez modifiez le design ou le supprimer.

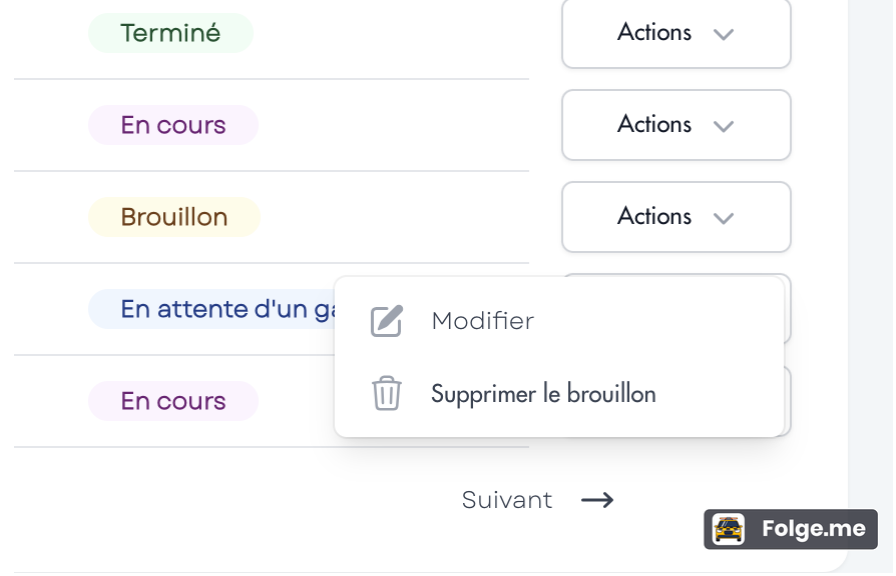